# Регулятор температуры «Термодат-12УЭ1»

Инструкция по настройке

#### **Основные технические характеристики.**

Питание ∼ 220В переменного тока 50 Гц.

Потребляемая мощность - не более 10Вт.

Габаритные размеры прибора - 96х96х110 мм, монтажный вырез в щите - 92х92 мм.

Масса - не более 0,8 кг.

После включения в сеть прибор начинает регулирование температуры, на верхнем табло отображается текущая температура, измеренная датчиком, на нижнем – заданная температура регулирования (температурная уставка). Закон регулирования – трехпозиционный пропорционально-импульсный.

Регулирование производится с помощью двух реле: первое реле Р1 управляет нагревом, второе реле Р2 управляет охлаждением. При нагреве или охлаждении соответствующее реле замыкается на время, зависящее от разности температур между уставкой и измеренным значением температуры.

#### **Настройка прибора.**

Вход в режим настройки осуществляется нажатием кнопки «#». Перебор основных режимов настройки (их четыре) осуществляется кнопками «∇» и «∆». Переход в дополнительные режимы производится из любого основного кнопками «∇» и «∆» при нажатой и удерживаемой кнопке «#». Вход в выбранный режим и перебор параметров внутри него осуществляется с помощью кнопки «#». Во всех режимах настройки в верхней строке индикаторов указывается наименование (условное обозначение) параметра, а в нижней строке приводится его текущее значение. Значение выбранного параметра можно изменить (увеличить, уменьшить) кнопками «∇» и «∆». Выход из режима настройки осуществляется нажатием кнопки «\*».

#### **Выбор типа входа.**

Выберите режим настройки «Р.Н.3». Выберите параметр «InP». На нижнем индикаторе появится одно из значений, соответствующих типу датчика.

Числа от 1…11 соответствуют подключению на вход прибора термопары: 1-ХА(К), 2-ХК(L), 3-ПП(S), 4-ЖК(J), 5-МК(T), 6-ПП(R), 7-ПР(B), 8-НН(N), 9-ВР(А1), 10-ВР(А2), 11-ВР(А3). Числа 20, 21 – градуировки пирометров: 20- РК15, 21-РС20. Термосопротивлениям соответствуют обозначения Cu (медь, W=1.4280), Pt (платина, W=1.3850), 22 (медь, W=1.4260), 23 (платина, W=1.3910). Подключению датчика, линейного по напряжению (-4.00 мВ  $... + 65.00$  мВ) соответствует обозначение U.in. Подключению датчика линейного по току (0 мA … 20.00 мA) с внешним шунтом 2 Ом, соответствует обозначение J.in.

Выберите нужное значение. Например, если Вы хотите подключить хромель-алюмелевую термопару - ХА(К), выберите «1».

Если выбрано термосопротивление, то необходимо также установить значение г0 при нуле градусов Цельсия (приводится в паспорте на датчик). Для этого в режиме «Р.Н.3», выбрать параметр «r0», и на нижнем индикаторе установить - величину гО в Ом.

Нажмите кнопку «\*» для выхода в основной режим.

#### температуры регулирования (уставки) и **Установка** аварийной уставки.

Войдите в режим «Р.Н.1», выберите параметр «SP». Установите требуемое значение температурной уставки. Нажмите кнопку «#» и установите значение «Alr»; значение измеренной температуры, при котором срабатывает реле РЗ. (Конфигурацию выходов реле P3 и наличие этого реле («on» или «oFF») можно задать в уровне «Р.Н.20»).

#### Выбор и настройка закона регулирования.

Термодат-12УЭ1 может Прибор работать  $\Pi$ <sup>o</sup> адаптивному ИЛИ пропорциональному закону регулирования.

Для того чтобы выбрать закон регулирования войдите в режим «Р.Н.3» и выберите параметр «УПР».

# Адаптивный закон регулирования.

Установите параметр «УПР» равным «AdaP».

При этом законе длина импульса вычисляется на основе результата предыдущего импульса. В начальный момент работы подается короткий импульс (вычисленный прибором), называемый минимальным, который должен привести к изменению температуры на 0,5°С. После этого пройдёт какое-то время (время реакции системы), прежде чем температура установится. Затем производится измерение температуры.

#### Пропорциональный закон регулирования.

Установите параметр «УПР» равным «ProP».

Длина импульса вычисляется по формуле PrP\*(Тзаданное-Тизмеренное), где PrP-коэффициент пропорциональности в диапазоне от 0.1 до 999.9, а Тзаданное и Тизмеренное - значения температур в градусах, т.е. невязка умноженная на пропорциональный коэффициент даёт время в секундах, в течение которого управляющее реле (Р1 или Р2) находится во включенном состоянии.

Лля работы пропорционального закона регулирования достаточно настроить пропорциональный коэффициент «PrP». Для этого войдите в режим «Р.Н.2», выберите параметр «PrP» и установите нужное значение.

Возможно также улучшить качество регулирования быстрых объектов для параметр  $\ll$ diF» установите значение постоянной выберите  $\mathbf{M}$ этого составляющей мощности (в процентах от максимальной мощности нагревателя).

#### **Настройка времени теплового отклика системы.**

Промежуток времени между управляющими импульсами в обоих законах определяется временем теплового отклика системы. Это время, за которое при изменении количества тепла, подводимого к объекту регулирования, его температура изменится на какую-то величину и установится. Это время должно быть определено экспериментально. Для того чтобы настроить время теплового отклика системы выберите режим настройки «Р.Н.2» и установите необходимое значение параметра «t.r.».

#### **Настройка зоны нечувствительности.**

Если измеренная температура отличается от заданной менее чем на величину зоны нечувствительности – гистерезиса регулирование не происходит - оба реле выключены. Для настройки гистерезиса войдите в режим настройки «Р.Н.2» и установите необходимое значение параметра «ГС.1».

#### **Настройка времени выборки люфта.**

Предусмотрен «выбор люфта» двигателя. При настройке задается время выборки люфта при движении задвижки в одном направлении (в меню настройки «Р.Н.2», параметр t1) и при смене направления движения задвижки (в меню настройки «Р.Н.2», параметр t2).

# **Ручное управление.**

Для выбора ручного управления необходимо войти в режим «Р.Н.50». Регулирование температуры при этом прекратится. На верхнем индикаторе отображается измеренная температура.

При нажатии кнопки «∆» будет включаться реле Р2, при нажатии кнопки «∇» - Р1. Для прекращения ручного регулирования и выхода в основной режим индикации нажать «#», отпустить, нажать «\*».

# **Работа с архивом и интерфейсом для связи с компьютером.**

Эти функции доступны, если прибор оборудован архивом и интерфейсом для связи с компьютером.

#### **Установка интервала времени записи в архив.**

Войдите в режим «Р.Н.10», выберите параметр «A.t.» и установите период записи в архив (от 1 секунды до 1 часа).

# **Просмотр архива на индикаторе прибора.**

Войдите в режим «Р.Н.4», на верхнем табло появится последняя запись архива – значение измеренной температуры, на нижнем - время записи. Дату записи можно посмотреть при нажатой кнопке «\*». Для просмотра предыдущих записей нажимайте кнопку «∇». Не забудьте нажать кнопку «\*» и вернуться в основной режим индикации.

# **Установка сетевого адреса прибора.**

Войдите в режим «Р.Н.3» и выберите параметр «Adr», установите сетевой адрес прибора (00-FE).

### **Специальные настройки.**

### **Выбор разрешения прибора по температуре.**

Войдите в режим «Р.Н.22», выберите параметр «rES», и установите разрешение градус «1» или десятая доля градуса «0.1».

# **Настройка цифрового фильтра.**

Вы можете дополнительно включить цифровой фильтр. Для этого в режиме «Р.Н.22» выставите параметр «FiL» равным «On».

### **Компенсация температуры «холодного спая».**

Войдите в режим «Р.Н.22», выберите параметр «с.thS», если необходимо отключить компенсацию температуры холодного спая, выберите ручной «Hand» режим компенсации температуры холодного спая и установите параметр «t.SEt» равным нулю.

#### **Выбор типа выхода (при наличии в модели).**

Войти в режим «Р.Н.40». На верхнем табло появится аббревиатурное обозначение параметра - «I out». Выбрать параметр I – t (токовый выход с линейной зависимостью относительно входного сигнала), или U – t (выход напряжения с линейной зависимостью относительно входного сигнала). Если выбрано I – t, то после нажатия «#» нужно на нижнем индикаторе кнопками « $\nabla$ » и «∆» задать величину выходного тока (с точностью до 0,01мА) при входном сигнале, соответствующем температуре  $0^0C$ . Снова нажать «#» и задать величину выходного тока при входном сигнале, соответствующем температуре 100°С. Например, для того, чтобы при -50°С выходной ток был 0.00 мА, а при  $+200^0$ С - 10.00 мА, необходимо задать: Р. 0 = 2.50 мА, а Р. 100 = 5.00 мА.

#### **Настройка входа прибора для датчика, линейного по напряжению.**

Войдите в режим «Р.Н.60» и выберите параметр «Р.0». На нижнем индикаторе установите значение, которое должно отображаться прибором при величине входного сигнала 00.00 мВ. Выберите параметр «P.40» и на нижнем индикаторе установите значение, выводимое прибором, при сигнале 40.00 мВ.

#### **Настройка входа прибора для датчика, линейного по току.**

Войдите в режим «Р.Н.60» и выберите параметр «Р.0». На нижнем индикаторе установите значение, которое должно отображаться прибором при 00.00 мА. Выберите параметр «P.20» и установите величину, отображаемую прибором при 20.00 мА на входе. Параметр «УР.ОБ.» задаёт минимальное значение измеренного тока, ниже которого прибор индицирует состояние «Обрыв датчика». «P.PoS» – местонахождение десятичной точки.

#### **Настройка назначения r3 выхода прибора.**

Войдите в режим «Р.Н.20».

Параметр «rele» отвечает за режим работы выхода 3. Можно задать следующие режимы:

**3 H.P.** – Контакты реле замыкаются при аварии,

**3 Н.З.** – Контакты реле работают инверсно.

Для того чтобы отключить аварийную сигнализацию выберите параметр «ALr» равным «on».

Для того чтобы восстановить заводские настройки зайдите в режим настройки «Р.Н.90» и установите параметр СБР.

#### **Исполнение по конструкции, прочности и устойчивости к внешним воздействующим факторам.**

Прибор предназначен для щитового размещения согласно ГОСТ 5944-91. Прибор по устойчивости и прочности к воздействию температуры и влаги соответствуют группе исполнения В1 по ГОСТ 12997-84 для эксплуатации в закрытых отапливаемых или охлаждаемых и вентилируемых производственных помещениях, рабочий диапазон температур +  $5^{\circ}$ С... + 45°С, влажность до 75% при  $30^{\circ}$ С.

Минимально допускаемое электрическое сопротивление изоляции между отдельными электрическими цепями прибора и между этими цепями и корпусом, в соответствии с ГОСТ 12997 должно быть не менее 20МОм в нормальных условиях, 5МОм при верхнем значении рабочей температуры (45°С) и 1МОм при верхнем значении относительной влажности (75%).

Электрическая изоляция в нормальных условиях выдерживает в течение одной минуты действие напряжения переменного тока синусоидальной формы частотой 50Гц с амплитудой 500В между цепью питания и корпусом; между выходными цепями реле и цепью питания, а также между этими цепями и корпусом.

Требования по безопасности соответствуют ГОСТ 12.2.007.0-75 и ГОСТ 12997.

Прибор не содержит драгоценных металлов и вредных веществ, требующих специальных мер по утилизации.

 $\sum_{k=1}^{n}$ 

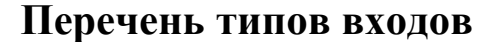

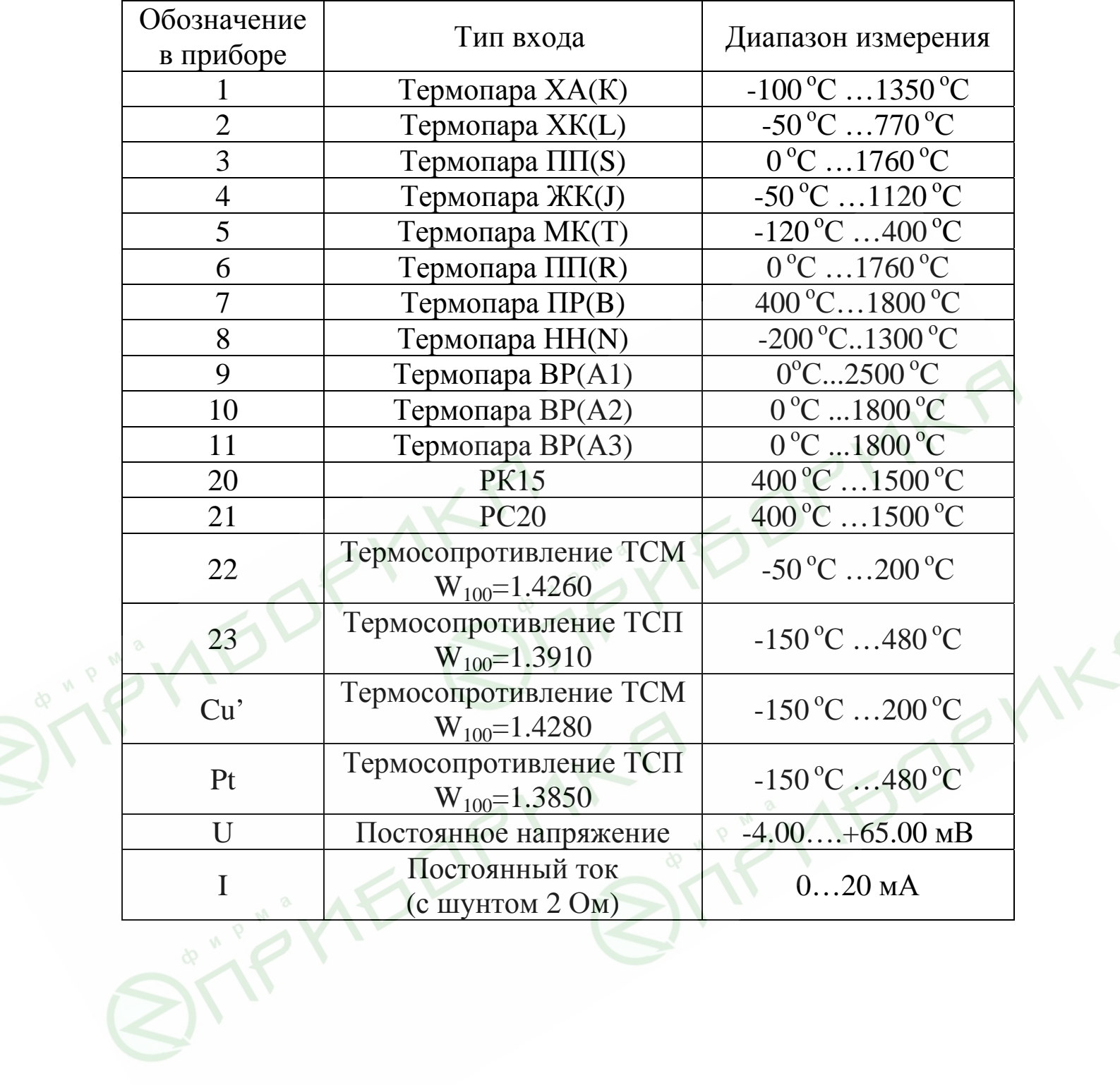